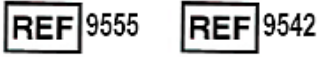

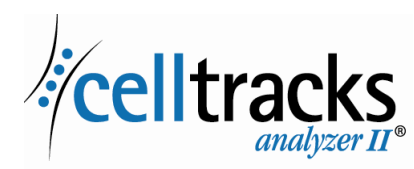

# *CELLTRACKS ANALYZER II® Veiledning for nettverkstilkobling*

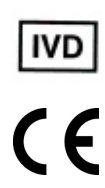

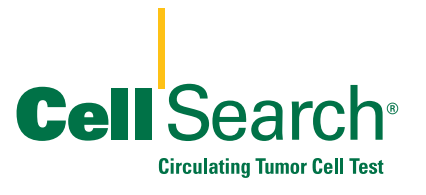

 $\blacksquare$ 

2019-06 v 1.0 Veiledning for nettverkstilkobling av CELLTRACKS® Analyzer II® MAN-000049276

#### **Informasjon om eiendoms- og opphavsrettigheter**

 $\blacksquare$ Dette dokumentet fremlegger innholdet hvor Menarini Silicon Biosystems, Inc. har visse eiendomsrettigheter. Verken mottak eller besittelse av dokumentet overdrar eller overfører noen rettigheter til kopiering, reproduksjon eller fremleggelse av dokumentet, noen del av dette dokumentet, eller noen informasjon heri, uten uttrykkelig skriftlig samtykke fra en tilbørlig autorisert representant for Menarini Silicon Biosystems, Inc.  $\mathbf{I}$ 

CELLSEARCH®, CELLTRACKS®, CELLTRACKS ANALYZER II®, og AUTOPREP® er registrerte varemerker som tilhører Menarini Silicon Biosystems, Inc.

LINUX® er et registrert varemerke som tilhører Linus Torvalds i USA og andre land.

Windows er et registrert varemerke som tilhører Microsoft Corporation i USA og andre land.

Denne teknologien, inkludert produkter og/eller tilhørende komponenter, og prosedyrer og instrumentsystemer som beskrives i dette dokumentet, er beskyttet av amerikanske patenter og tilsvarende internasjonale patenter og patentsøknader som eies av Menarini Silicon Biosystems, Inc., og inkluderer ett eller flere av følgende: Amerikanske patentnr. 7,011,794; 7,332,288; og 7,777,885.

Copyright © Menarini Silicon Biosystems, Inc., 2009–2019 Med enerett.

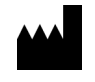

 $\blacksquare$ 

Menarini Silicon Biosystems, Inc. 3401 Masons Mill Road, Suite 100 Huntingdon Valley, PA 19006 USA Tlf. (USA): 1-(877) 837-4339 Tlf. (Europa): 00 8000 8374339

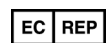

Menarini Silicon Biosystems SpA Via Giuseppe Di Vittorio 21B/3 40013 Castel Maggiore (Bologna) Italia

# *Innhold*

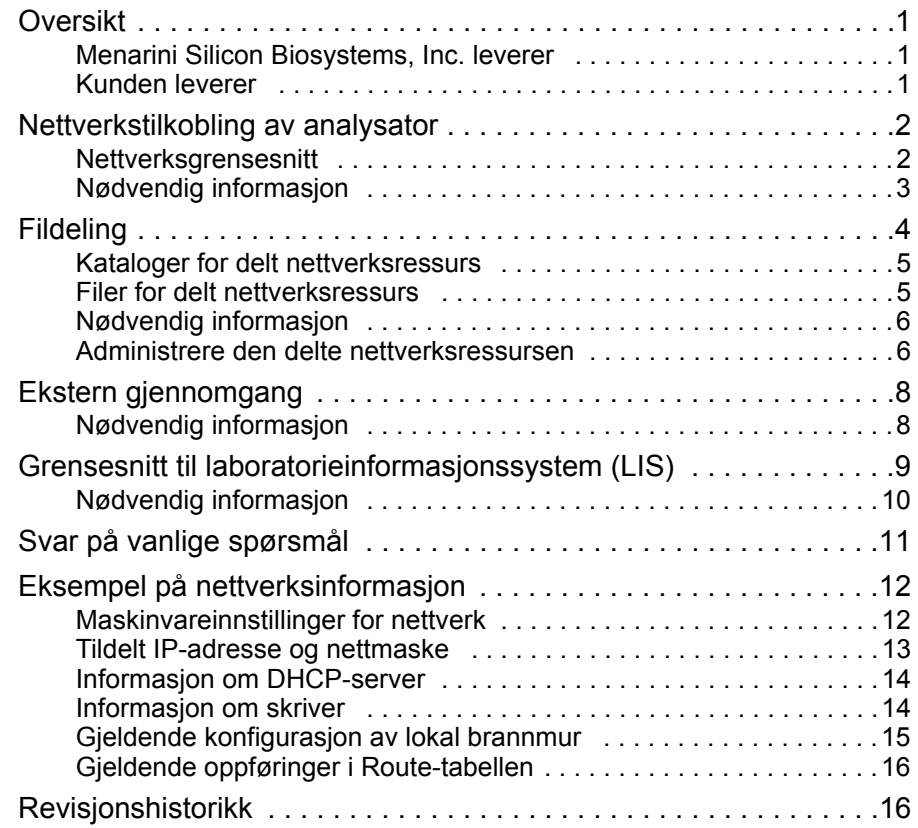

H

# *Veiledning for nettverkstilkobling av CELLTRACKS ANALYZER II®*

#### <span id="page-4-0"></span>*Oversikt* CELLTRACKS ANALYZER II® (CTA2) kan kobles til kundens lokalnettverk (LAN) for å gi følgende funksjoner:

- **• Ekstern gjennomgang av resultater:** Muligheten til å gjennomgå prøvebilder og rapportresultater fra et annet sted separat fra målanalysatoren. Denne funksjonen krever kjøp av en CELLTRACKS® Remote Review Workstation (RRW). Gjennomgang av prøvebilder støttes av både CTA2 og RRW.
- **• Arkivere resultater:** Muligheten til å arkivere resultater på en delt nettverksressurs som er tilgjengelig via LAN. Resultatene kan deretter flyttes til et annet sted for langtidslagring. Arkivering av resultater støttes kun av CTA2.
- **• Eksportere rapporter til delt nettverksressurs:** Muligheten til å eksportere rapporter som PDF-filer til en delt nettverksressurs som er tilgjengelig via LAN. Eksport av rapporter støttes av både CTA2 og RRW.
- **• Overføre resultater til laboratorieinformasjonssystemet (LIS):** Muligheten til å overføre fullførte resultater til et LIS. Overføring av resultater til et LIS støttes av både CTA2 og RRW.

# <span id="page-4-1"></span>**Menarini Silicon Biosystems, Inc. leverer**

- **•** en kategori 6 Ethernet-kabel (7,62 m) med RJ-45-hannkoblinger for å koble analysatoren til en nettverkskontakt på laboratoriet
- **•** en CELLTRACKS® Remote Review Workstation (kjøpes separat)

# <span id="page-4-2"></span>**Kunden leverer**

- **•** et sikret LAN for CTA2- og RRW-tilkoblinger
- **•** aktive nettverkskontakter med RJ-45-kobling innenfor 6 m av CTA2 og RRW
- **•** åpne nettverksporter som trengs for nettverksfunksjonene til CTA2
- **•** IP-adresser eller DNS-server
- **•** en mekanisme for å overføre og deretter slette filer fra den delte CTA2 nettverksressursen regelmessig dersom funksjonen for delt nettverksressurs brukes

## <span id="page-5-0"></span>*Nettverkstilkobling av analysator*

Diagrammet viser CTA2 tilkoblet perifert utstyr og kundens lokalnettverk (LAN). LAN-tilkoblingen sørger for forbindelsen til et LIS-/LIMS-system og en CELLTRACKS® Remote Review Workstation. En brannmur beskytter analysatoren mot kundens LAN.

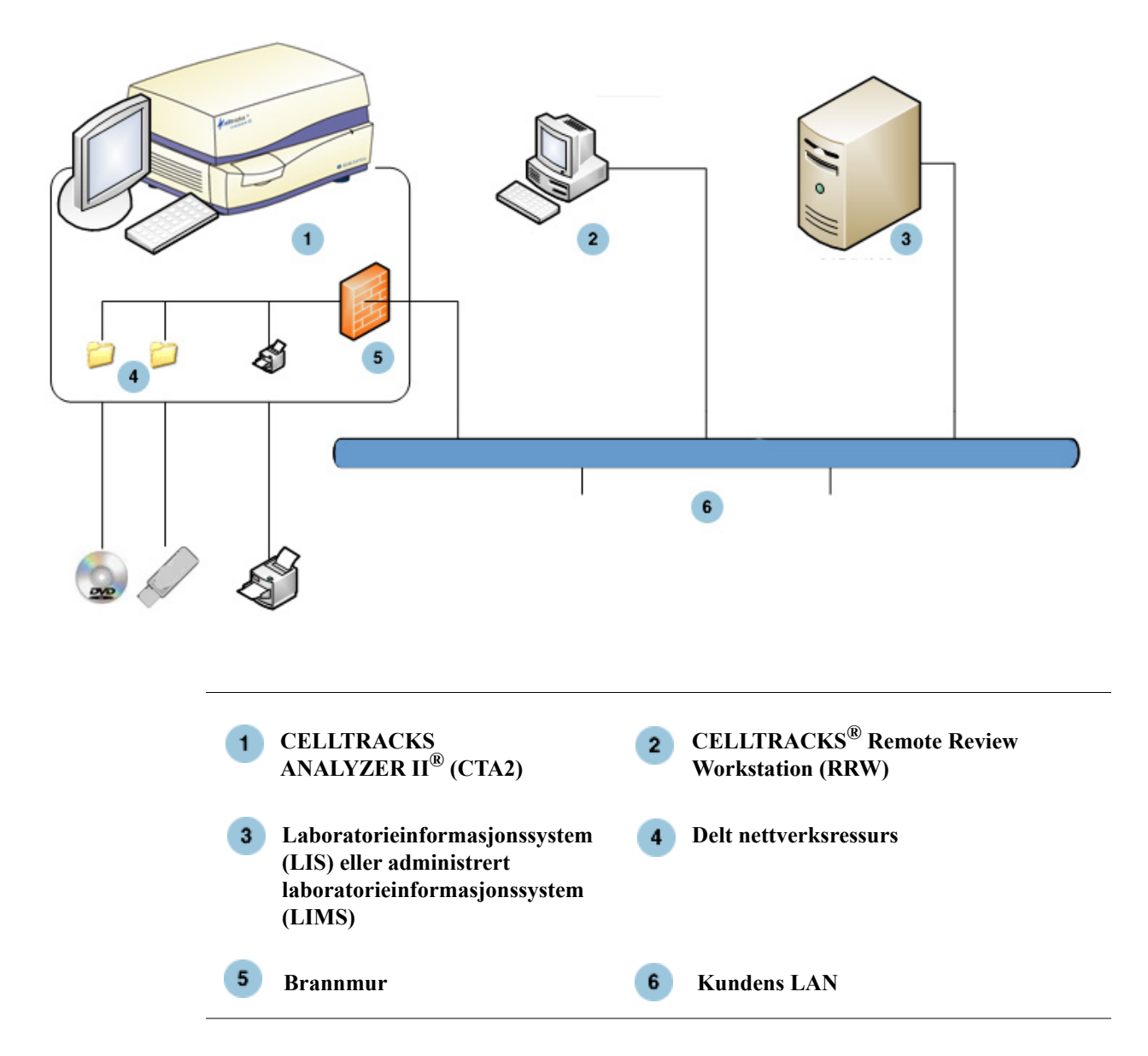

# <span id="page-5-1"></span>**Nettverksgrensesnitt**

CTA2 støtter en fysisk tilkobling til kundens LAN via en kategori 6 Ethernetkabel på 7,62 meter eller kortere. Nettverksfunksjonen kan aktiveres eller deaktiveres av kunden ved behov.

**•** IP-adressering: Statisk eller Dynamisk (DHCP). Statiske IP-adresser anbefales hvis IP-adressene endres ofte.

 $\mathbf I$ 

**•** Koblingshastigheter/dupleks: Auto, 10 Mbps / Halv, 10 Mbps / Full, 100 Mbps / Halv, 100 Mbps / Full, 1000 Mbps / Full. Merk at 1000 Mbps kun støttes ved bruk av automatisk valg av overføringsprotokoll.

**MERK:** For å optimere ytelsen til Remote Review Workstation anbefaler Menarini Silicon Biosystems, Inc. å velge den raskeste koblingshastigheten/ dupleksen som støttes av nettverket.

**•** Ruter (valgfritt): Brukeren kan konfigurere opptil fem oppføringer i systemets rutetabell. Angi IP-adresser for alle rutere som må defineres for LAN-et.

## <span id="page-6-0"></span>**Nødvendig informasjon**

Følgende informasjon er nødvendig for å konfigurere nettverksgrensesnittet.

#### **Informasjon om IP-adresse**

• Dynamisk adressering (DHCP)

eller

• Statisk adressering med denne informasjonen:

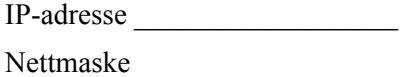

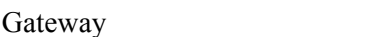

#### **Koblingshastighet/dupleks**

Velg ett av følgende

- Auto
- 10 Mbps / Halv
- 10 Mbps / Full
- 100 Mbps / Halv
- 100 Mbps / Full

#### **Nettverksruter (valgfritt)**

Hvis nettverksruter trengs, er følgende informasjon nødvendig.

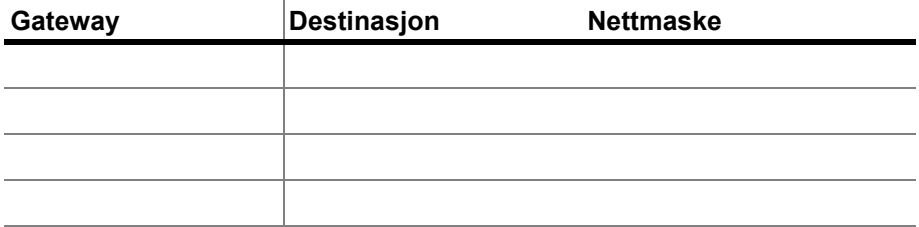

<span id="page-7-0"></span>**Fildeling** Diagrammet illustrerer de tre katalogene (mappene) som er tilgjengelige på nettverket via kundens filserver (FS), samt hvilke typer filhandlinger som utføres.

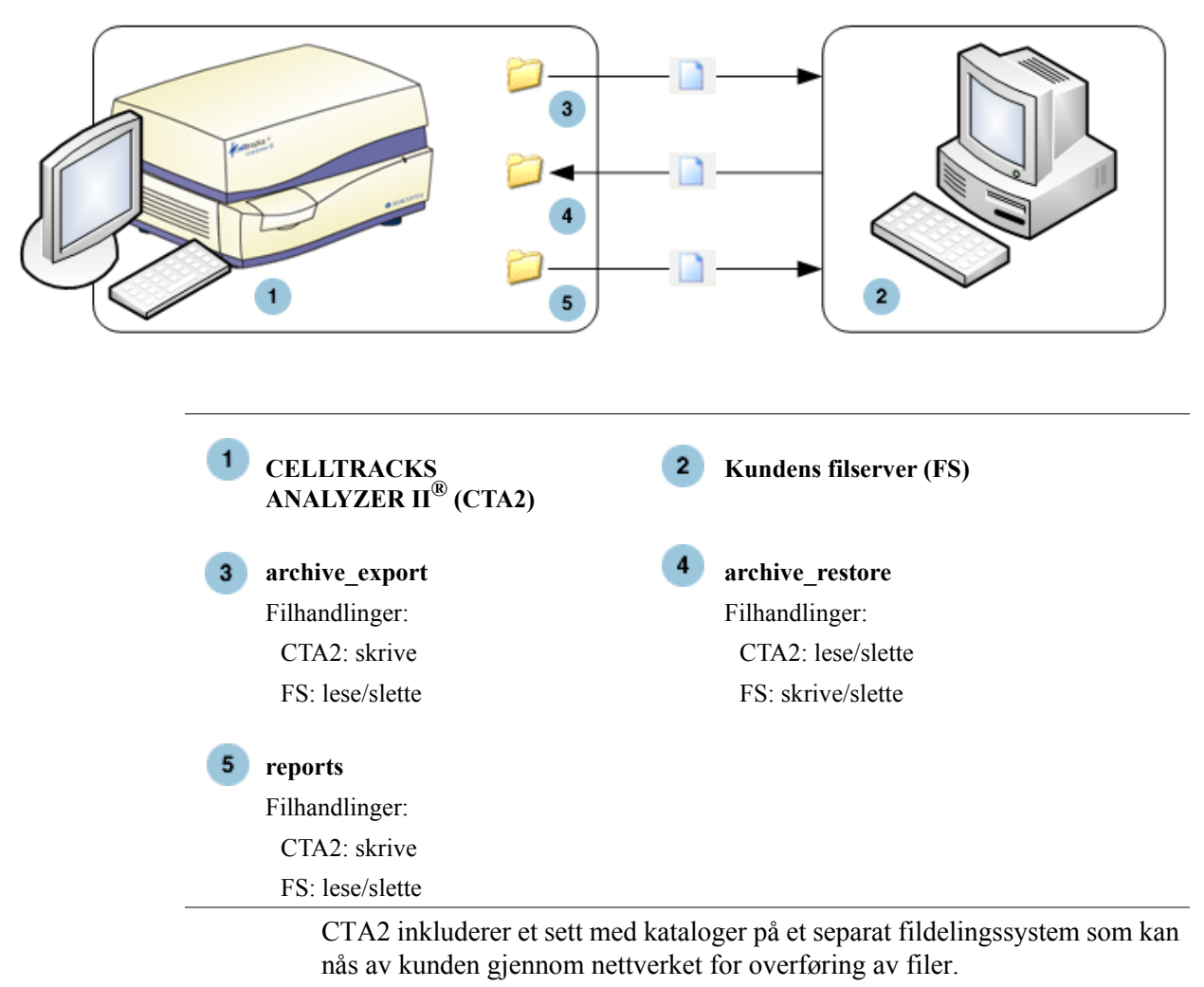

- **•** Delt plassering: \\(IPaddress)\share
- **•** Størrelse på delt ressurs: Ca. 50 GB (ca. 100 arkiverte resultater)
- **•** Sikkerhet: Autentisering (valgfritt) for å begrense tilgangen til den delte ressursen. Tilkobling begrenset til bruker-ID: *celltracks* og brukerforsynt passord.

 $\mathbf I$ 

**•** Nettverksporter: Kundens brannmur må tillate følgende trafikk til analysatorens datamaskin:

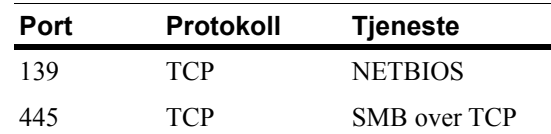

**MERK:** Tilgang til den delte nettverksressursen for CELLTRACKS® ble testet med disse operativsystemene: Windows 2000, Windows XP, Windows 7 og LINUX<sup>®</sup> (Kernel 2.6.26). Tilgang fra andre operativsystemer er støttet, men har ikke blitt testet av Menarini Silicon Biosystems, Inc.

# <span id="page-8-0"></span>**Kataloger for delt nettverksressurs**

Den delte nettverksressursen for CTA2 har tre kataloger, hver til sitt eget formål.

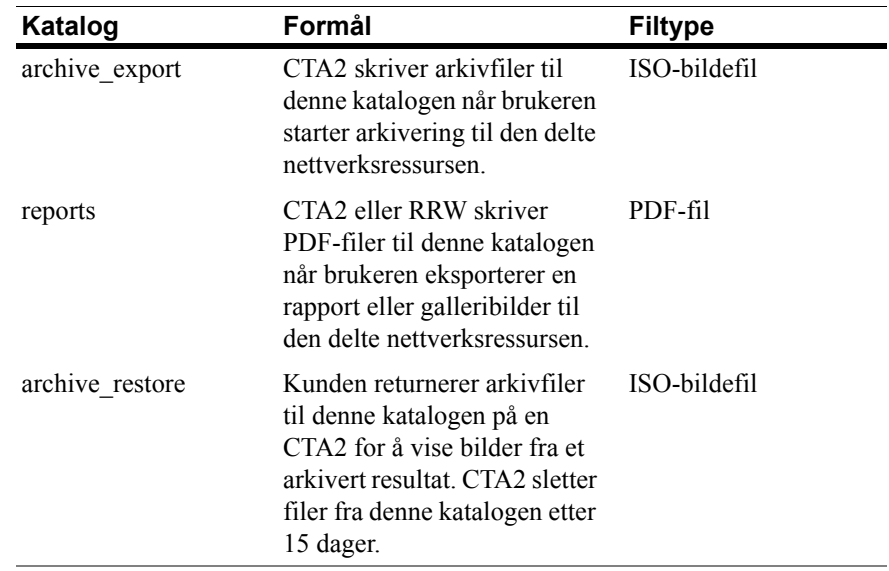

# <span id="page-8-1"></span>**Filer for delt nettverksressurs**

CTA2 oppretter alle filer som først skrives til den delte nettverksressursen, og hver fil navngis med konvensjonene som beskrives i tabellen nedenfor.

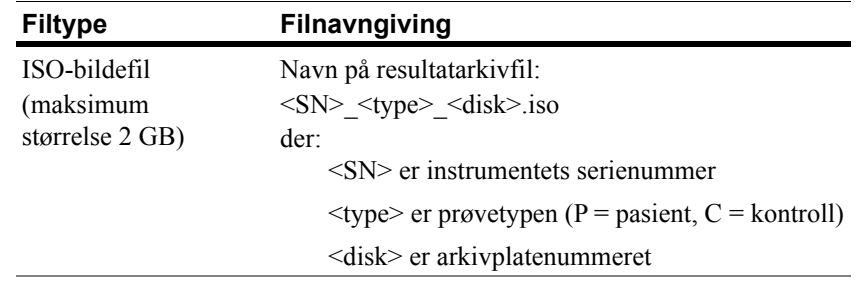

ı

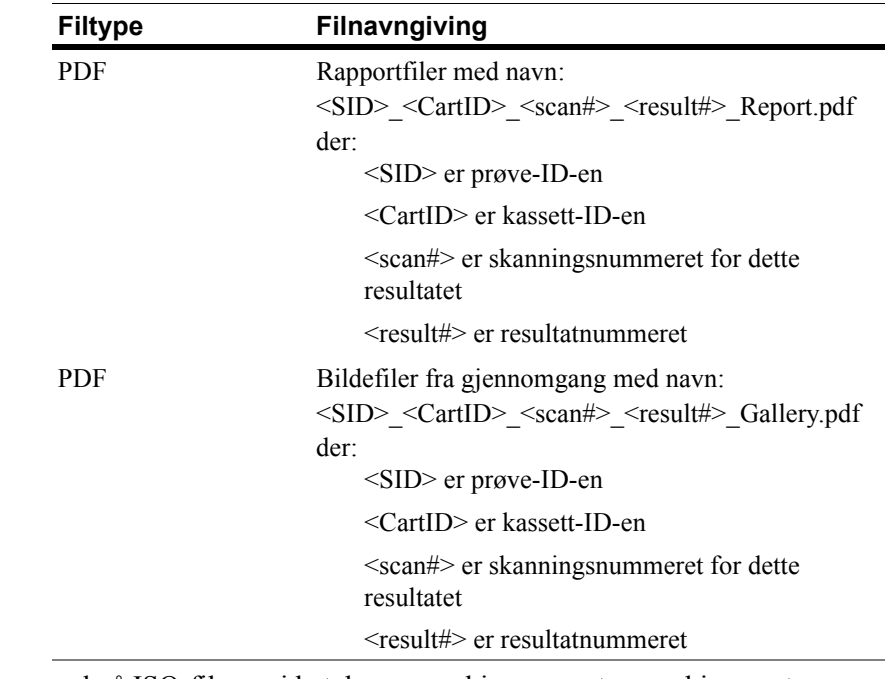

Eksempel på ISO-filnavn i katalogene archive\_export og archive\_restore

CT0608030\_P\_000014.iso CT0608030\_C\_000015.iso Eksempel på PDF-filnavn i katalogen reports SID123\_686534\_1\_1\_Report.pdf SID123\_686534\_1\_1\_Gallery.pdf

# <span id="page-9-0"></span>**Nødvendig informasjon**

Følgende informasjon er nødvendig for å konfigurere den delte nettverksressursen:

#### **Network File Sharing (Fildeling på nettverk)**

Velg alternativet. Skriv inn et passord hvis det trengs.

- **•** Tillat fildeling
- **•** Krev passord

Passord:

# <span id="page-9-1"></span>**Administrere den delte nettverksressursen**

Brukeren må etablere en mekanisme for å overføre og fjerne arkiverte resultatfiler og -rapporter (PDF-filer) fra den delte nettverksressursen samt slette de opprinnelige filene fra den. I tillegg, hvis brukeren skal vise bildene fra et resultat som tidligere har blitt arkivert til den delte nettverksressursen, må brukeren etablere en metode for å overføre den ønskede resultatfilen tilbake til analysatorens delte nettverksressurs.

I

#### **VIKTIG: Anbefalinger**

- **•** Brukeren bør overføre filer (kopiere, verifisere, slette) fra katalogene archive export og reports på regelmessig basis. Menarini Silicon Biosystems, Inc. anbefaler å overføre filene hver kveld eller minst én gang i uken.
- **•** Kunden bør bekrefte at filene ble overført før de slettes fra den delte nettverksressursen.
- **•** Overføringer bør utføres når analysatoren ikke er i bruk (utenfor kontortid), slik at de ikke er i veien for brukerens oppgaver.

#### **MERK:**

- ISO-bildefilen har arkivplatenummeret innlagt i filnavnet. Ikke endre navnet på ISO-filen ved lagring.
- Maksimalt fire resultater er inkludert i en arkivfil (filstørrelsen er begrenset til 2 GB).
- Hvis den delte nettverksressursen blir full, vil ikke brukeren lenger kunne arkivere til dette stedet.
- CTA2 sletter aldri filer fra katalogen archive\_export eller reports. Det finnes ingen oppføring av når disse filene ble overført fra den delte nettverksressursen.
- CTA2 sletter automatisk filer fra katalogen archive restore etter 15 dager.
- Brukeren kan slette filene i katalogen archive restore manuelt ved hjelp av CTA2-applikasjonen.

# <span id="page-11-0"></span>*Ekstern gjennomgang*

Med CTA2 kan kunden gå gjennom resultater ved hjelp av CELLTRACKS® Remote Review Workstation (RRW) som kjøpes separat fra Menarini Silicon Biosystems, Inc.

- **•** Gjennomgangsøkt: Kun én gjennomgangsstasjon kan være tilkoblet analysatoren om gangen.
- **•** Sikkerhet: Serienummeret og IP-adressen til gjennomgangsstasjonen må konfigureres for godkjenning på CTA2. Databaseinformasjon som inneholder pasientinformasjon, er kryptert.
- **•** Nettverksporter: Kundens brannmur må tillate følgende trafikk mellom analysatoren og den eksterne gjennomgangsstasjonen:

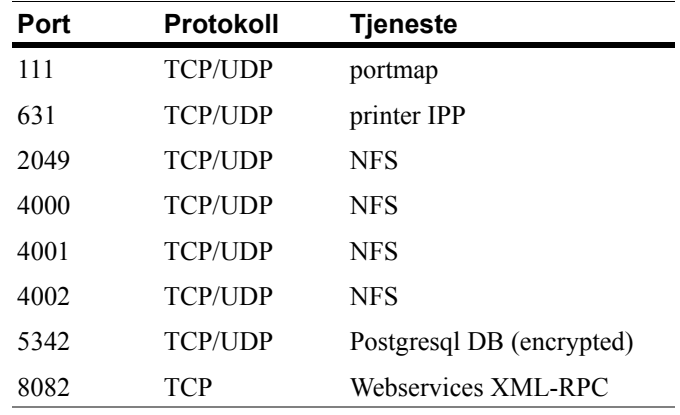

# <span id="page-11-1"></span>**Nødvendig informasjon**

Følgende informasjon er nødvendig for å konfigurere ekstern gjennomgang:

### **Ekstern gjennomgang**

Velg alternativet og angi deretter informasjon for hver gjennomgangsstasjon.

**•** Tillat ekstern gjennomgang

Godkjente gjennomgangsstasjoner

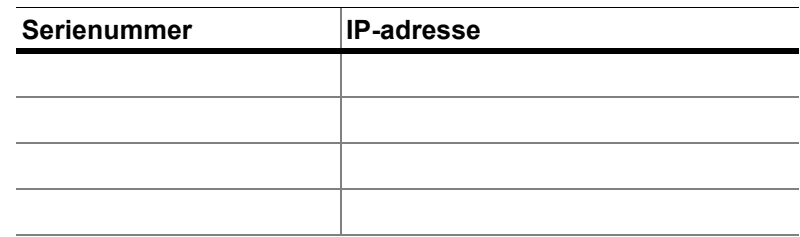

**•** Angi følgende informasjon for hver gjennomgangsstasjon:

#### **Informasjon om IP-adresse**

- Dynamisk adressering (DHCP) eller
- Statisk adressering med denne informasjonen:

IP-adresse \_\_\_\_\_\_\_\_\_\_\_\_\_\_\_\_\_\_

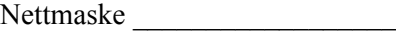

Gateway

#### **Koblingshastighet/dupleks**

Velg ett av følgende

- Auto
- 10 Mbps / Halv
- 10 Mbps / Full
- 100 Mbps / Halv
- $\cdot$  100 Mbps / Full

#### **Nettverksruter (valgfritt)**

Hvis nettverksruter trengs, er følgende informasjon nødvendig.

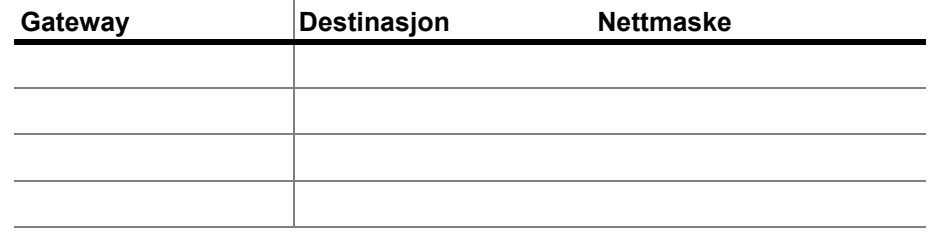

<span id="page-12-0"></span>*Grensesnitt til laboratorieinformasjonssystem (LIS)*

Analysatoren støtter manuell overføring av resultater til et støttet LIS. Kunden velger nettverksporten og tegnkoden som brukes for LIStilkoblinger.

**MERK:** Grensesnittet til det støttede LIS-et er dokumentert i *CELLTRACKS ANALYZER II® Laboratory Information System (LIS) Guide*, J40170NO.

- **•** Tilkobling: Ethernet, MLLP-transport over TCP/IP (ingen serietilkobling). CTA2 initierer TCP/IP-tilkoblingen.
- **•** Protokoll: HL7-meldinger basert på IHE LDA-integreringsprofilen.
- **•** Tegnkode: UTF-8 eller ISO-8859-1
- **•** Kommunikasjon: Ensrettet (manuell overføring av resultater, ingen bilder)
- **•** Nettverksport: Brukerdefinert. Kundens brannmur må tillate trafikk til LIS-IP/-port for TCP-meldinger.
- **•** LIS-fasilitet: Navnet på organisasjonen som er ansvarlig for LIStilkoblingen.
- **•** LIS-ID: Unik identifikator for laboratoriets programvareapplikasjon som vil motta meldinger fra CTA2.

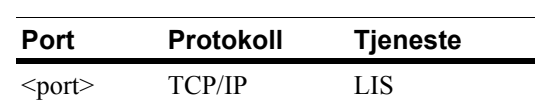

# <span id="page-13-0"></span>**Nødvendig informasjon**

Følgende informasjon er nødvendig for å konfigurere LIS-tilkoblingen:

#### **LIS-tilkobling**

Velg én av følgende tegnkoder:

**•** UTF-8

eller

**•** ISO-8859-1

Angi spesifikk informasjon:

Utgående IP \_\_\_\_\_\_\_\_\_\_\_\_\_\_\_\_\_\_\_\_\_\_\_\_\_\_\_\_\_\_\_

Utgående port **with a set of the set of the set of the set of the set of the set of the set of the set of the set of the set of the set of the set of the set of the set of the set of the set of the set of the set of the se** 

LIS-fasilitet \_\_\_\_\_\_\_\_\_\_\_\_\_\_\_\_\_\_\_\_\_\_\_\_\_\_\_\_\_\_\_

LIS-ID \_\_\_\_\_\_\_\_\_\_\_\_\_\_\_\_\_\_\_\_\_\_\_\_\_\_\_\_\_\_\_\_\_\_\_

#### <span id="page-14-0"></span>*Svar på vanlige spørsmål* **Hvilket operativsystem (OS) brukes av CELLTRACKS ANALYZER II**® **(CTA2) og CELLTRACKS**® **Remote Review Workstation (RRW)?**

Linux. Debian version 5.0.8

#### **Hvilken type sikkerhet gis av CTA2?**

- CTA2 er et lukket system. Tilgang til andre applikasjoner er begrenset.
- Programvarebrannmur (iptables v1.4.2)
- Ubrukte tjenester har blitt fjernet fra operativsystemet (OS) (nettserver, e-post osv.)
- De eneste innkommende portene er de som kreves for nettverksfunksjoner aktivert av kunden.
- CTA2 krever ikke tilgang til kundens nettverksstasjoner og heller ikke en brukerkonto på kundens LAN. Fildeling på nettverket utføres ved hjelp av en delt partisjon som ligger på CTA2-harddisken.
- Alternativt kan tilgang til den delte nettverksressursen for CTA2 begrenses med et passord.
- IP- og brukergodkjenning er påkrevet for RRW-tilkoblinger.

#### **Hvilken type OS-sikkerhetsoppdateringer eller virusbeskyttelse gis på CTA2?**

CTA2 har ikke antivirusprogramvare. Datavirus unngås ved å begrense brukerhandlinger på CTA2 og forhindre at virus kommer inn i CTA2.

#### **Støtter CTA2 adressering med datamaskinnavn?**

Nei. Kommunikasjon mellom CTA2 og RRW foregår med IP-adressen.

#### **Hva skjer hvis IP-adressen endres på CTA2 eller RRW?**

Hvis CTA2 eller RRW er konfigurert til å bruke dynamisk IP-adressering (DHCP) og disse adressene endres, vil det påvirke oppsettet for fildeling på nettverket og RRW-koblingen.

RRW-koblingen etableres med IP-adressen, og godkjenning som utføres under gjennomgangstilkoblingen utføres også med IP-adressen. Hvis IPadresser endres, må disse endringene oppdateres manuelt på skjermbildet **Networking** (Nettverkstilkobling) på CTA2.

# <span id="page-15-0"></span>Eksempel på nettverksinformasjon

I denne delen finner du eksempler på utdata fra verktøyet Nettverksinformasjon på skjermbildet Networking (Nettverkstilkobling) på CTA2. Disse utdatadelene er de mest nyttige ved feilsøking av vanlige problemer.

# <span id="page-15-1"></span>Maskinvareinnstillinger for nettverk

Denne delen viser gjeldende maskinvareinnstillinger for datanettverket og er understreket i eksempelet:

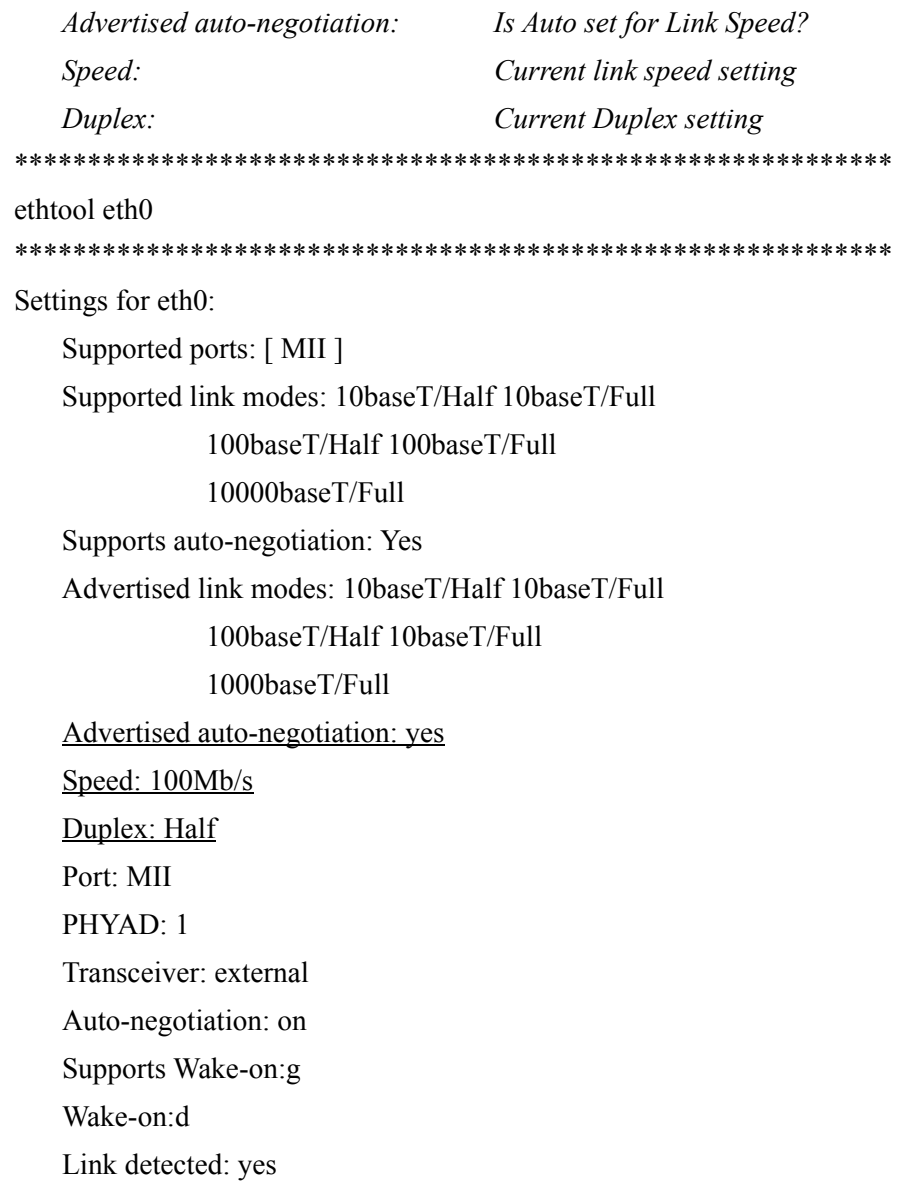

# <span id="page-16-0"></span>**Tildelt IP-adresse og nettmaske**

*Denne delen lister opp de tildelte IP-adressene og nettmasken for denne datamaskinen, og disse innstillingene er understreket i eksempelet.*

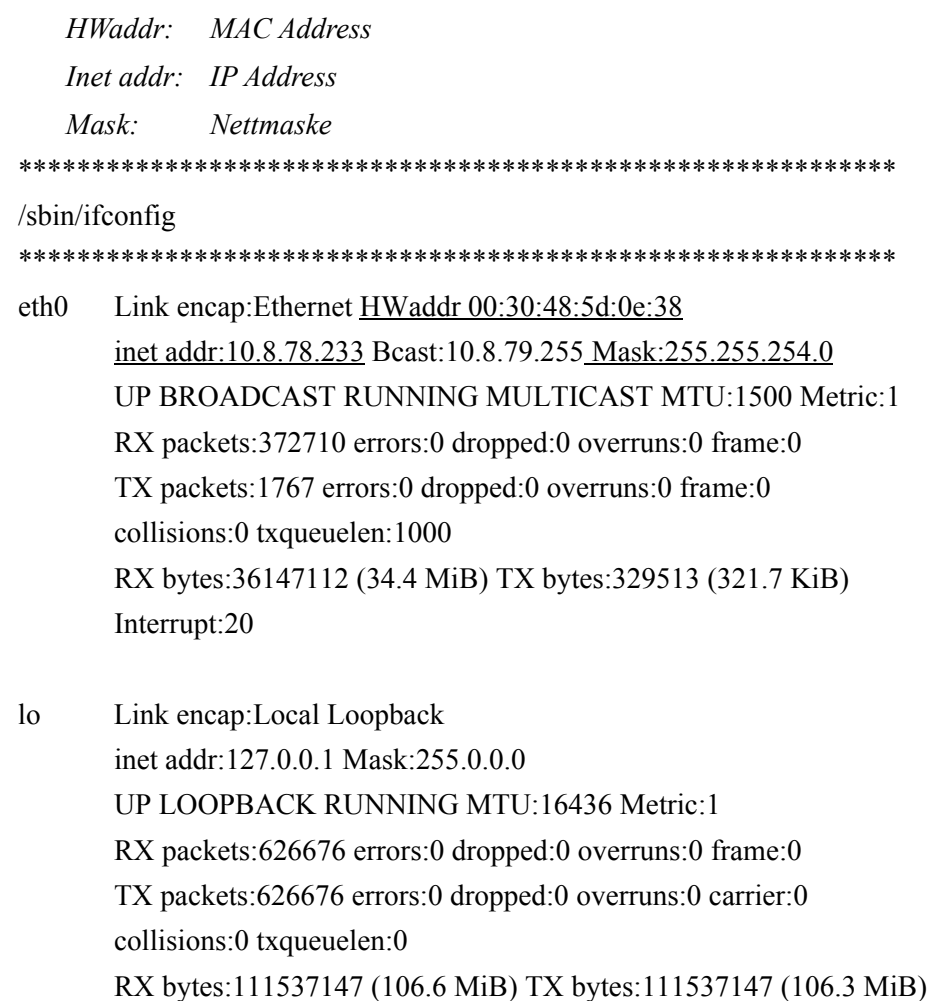

 $\mathbf I$ 

# <span id="page-17-0"></span>**Informasjon om DHCP-server**

Denne delen lister opp navnene og IP-adressene til DNS-serverne. Hvis statisk IP-adresse brukes, er denne delen tom.

cat/etc/resoly.conf

domain ocdus.na.jnj.com search ocdus.na.jnj.com nameserver 10.8.76.31 nameserver 10.35.51.87 nameserver 10.23.40.50

# <span id="page-17-1"></span>Informasjon om skriver

Denne delen lister opp skrivekønavnet og serienummeret til skriveren som er tilkoblet en USB-port. 

lpstat-t

Scheduler is running no system default destination device for deskjet 6940: usb://HP/Deskjet%206940%20series?serial=MY01PCK23M04Q9 deskjet 6940 accepting requests since Mon Jun 11 13:37:37 2012 Printer deskjet 6940 is idle. enabled since Mon Jun 11 13:37:37 2012

# <span id="page-18-0"></span>Gjeldende konfigurasjon av lokal brannmur

Denne delen lister opp den gjeldende konfigurasjonen av den lokale CTA2eller RRS-brannmuren. I eksempelet nedenfor er nettverk tilkoblet og fildeling aktivert. Legg merke til de åpne portene 139 og 445 for fildeling. Port 8 brukes av Ping-serveren. Disse portene er understreket i eksempelet. 

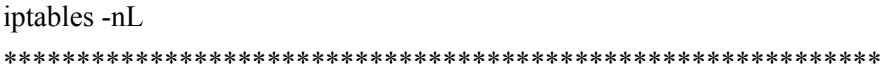

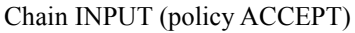

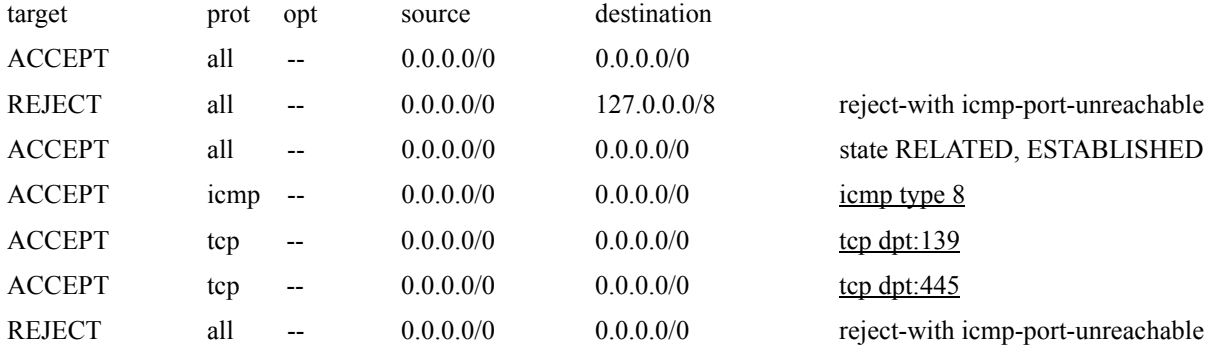

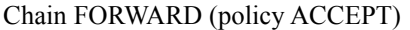

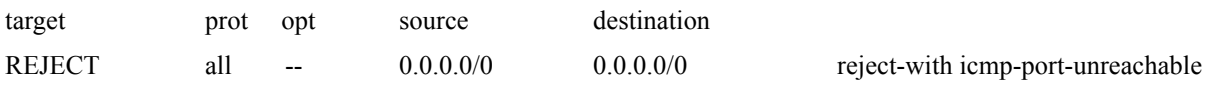

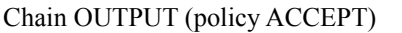

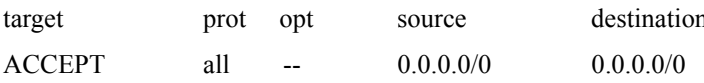

Π

# <span id="page-19-0"></span>**Gjeldende oppføringer i Route-tabellen**

*Denne delen lister opp gjeldende oppføringer i route-tabellen. Eksempelet viser hva du ser for en CTA2 med en tom route-tabell. En tom route-tabell er den mest sannsynlige konfigurasjonen.*

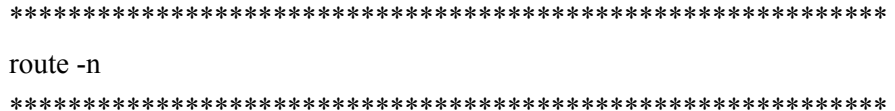

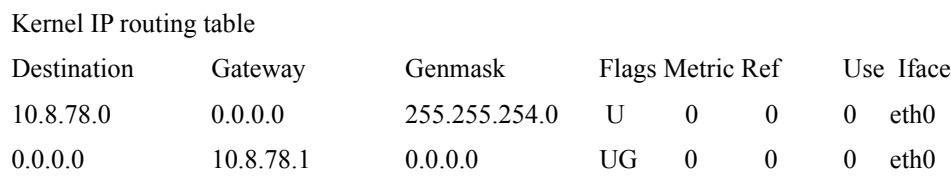

# <span id="page-19-1"></span>*Revisjonshistorikk*

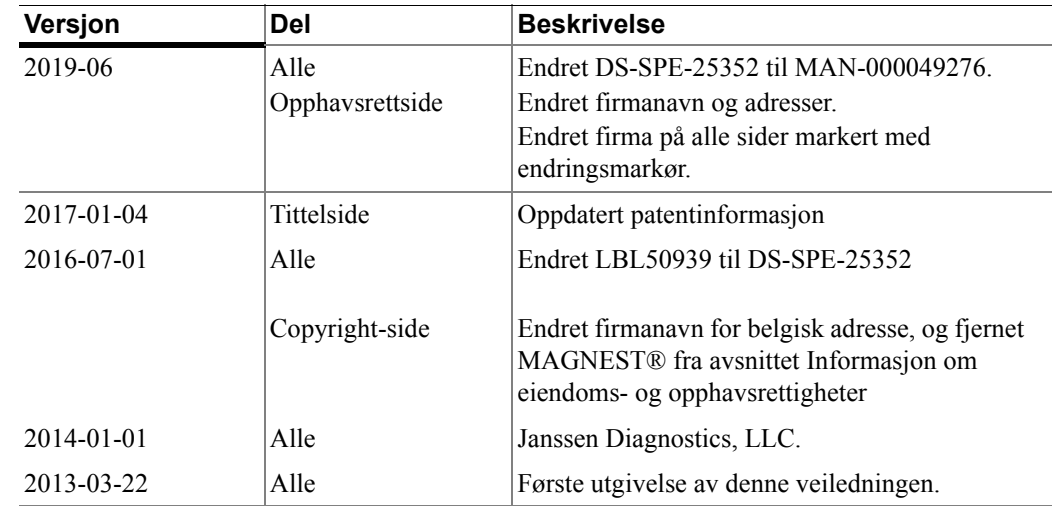